ISTRUZIONI PER GENERAZIONE AVVISO PAGO P.A. PER DIRITTI C.I.E.

Ai fini del rilascio della Carta d'identità Elettronica (C.I.E.) è possibile effettuare il pagamento dei diritti direttamente tramite il servizio di Pago P.A. generando in autonomia l'avviso di pagamento.

E' necessario collegarsi al sito del Comune di Piazzola sul Brenta al seguente link: <https://www.comune.piazzola.pd.it/> e in home page nella sezione **SERVIZI ON LINE** cliccare a "**ACCEDI AI SERVIZI ON LINE**

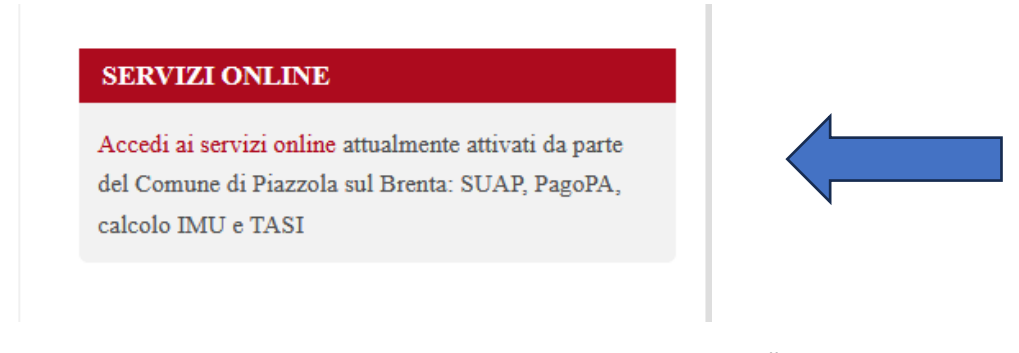

Nella schermata successiva si trova la sezione alla quale accedere **"PAGAMENTI ON LINE"** 

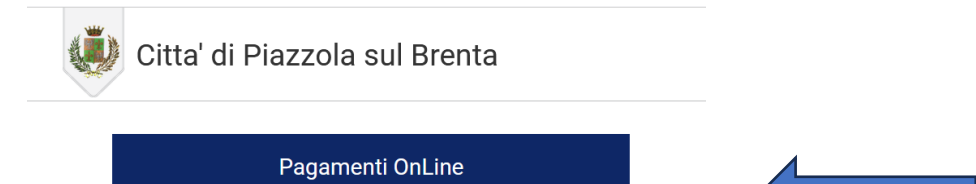

Pagamenti OnLine - PagoPA

Nella schermata successiva è possibile scegliere tra la tipologia di pagamenti spontanei disponibili **"DIRITTI C.I.E. – DIRITTI CARTE D'IDENTITA' ELETTRONICHE"**

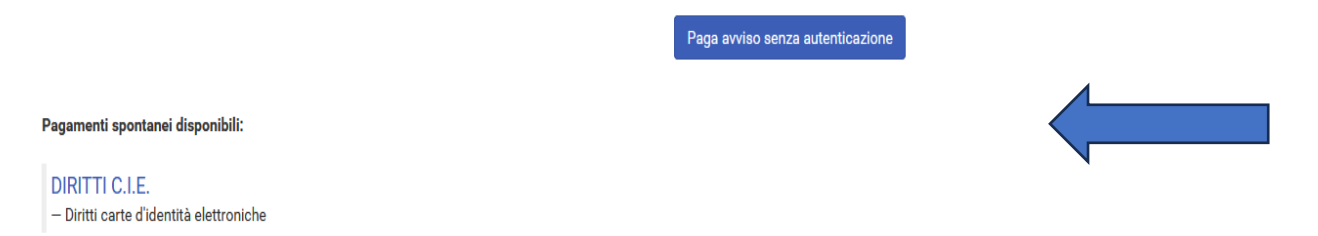

**CAUSALE:** Va inserita la causale del pagamento indicando **"RILASCIO C.I.E. a nome di (indicando cognome e nome del titolare della C.I.E.)"**

Chiedere conferma dell'importo dovuto all'ufficio anagrafe **all'atto della prenotazione dell'appuntamento per il rilascio della C.I.E.** al fine di evitare pagamenti con importi non corretti.

**IMPORTO:** Sono di diritti per il rilascio della carta d'identità elettronica.

- **€ 22.00** in caso di primi rilascio e/o di sostituzione della precedente carta d'identità (purchè la scadenza sia entro i 6 mesi)
- **€ 27,00** in caso di smarrimento/deterioramento/sostituzione per altri motivi (qualora la scadenza sia oltre i 6 mesi dalla scadenza naturale del documento)

*IMPORTANTE: I pagamenti vanni effettuati SINGOLARMENTE non è possibile effettuare pagamenti cumulativi nel caso di rilascio di più C.I.E. in contemporanea (ossia nel caso di più familiari che hanno l'appuntamento la medesima data per ognuno dovrà essere effettuato un distinto pagamento (minori compresi)*

**SOGGETTO VERSANTE:** Indicare nei campi con asterisco (obbligatori) i dati del soggetto versante

**INTESTATARIO PAGAMENTO:** Indicare i dati di chi deve fare la C.I.E. (nel caso il versante coincida con il titolare della C.I.E. è sufficiente copiare il versante sul pagamento tramite l'apposito tasto)

Nella sezione successiva è possibile inserire i dati del pagamento. E' possibile compilare solamente i dati con l'asterisco.

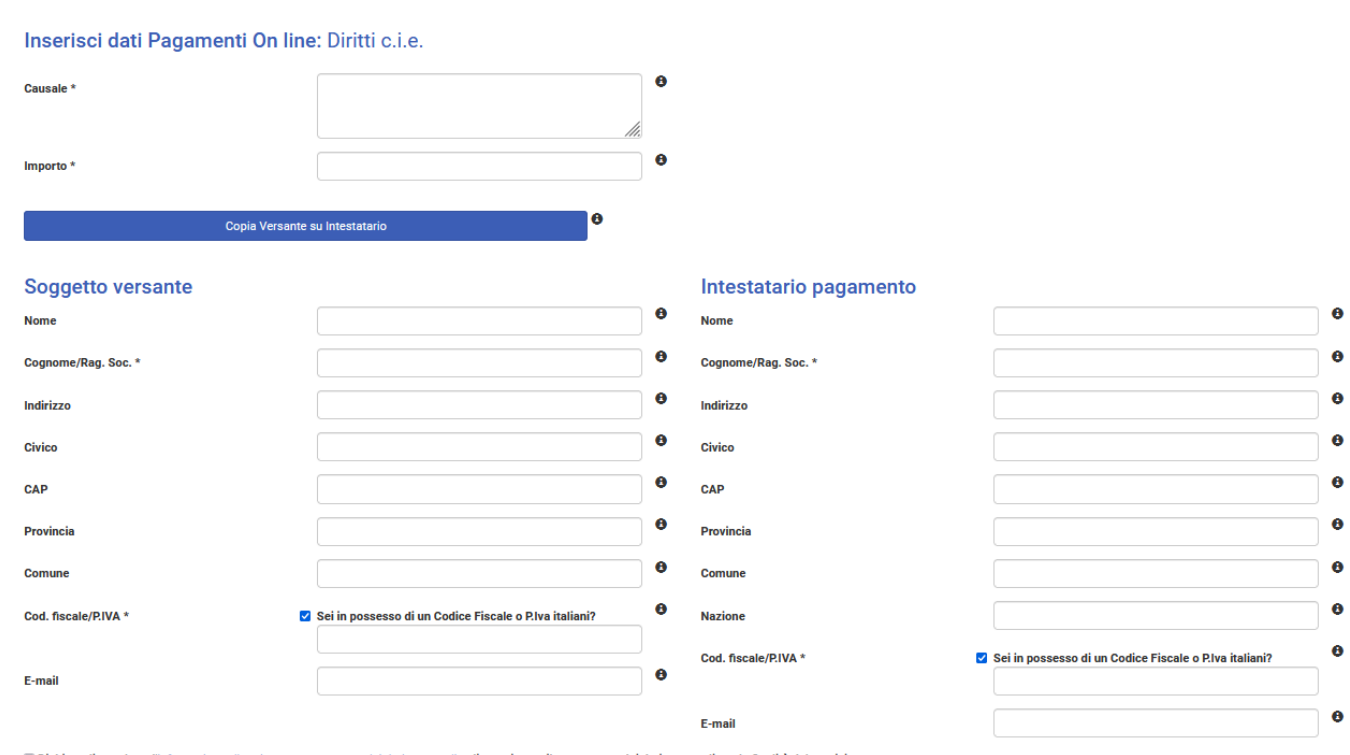

□ Dichiaro di aver letto l'informativa sulla privacy e trattamento dei dati personali e di autorizzare il trattamento dei dati personali per le finalità del servizio accetta i termini prima di inviare

## Accettare la privacy

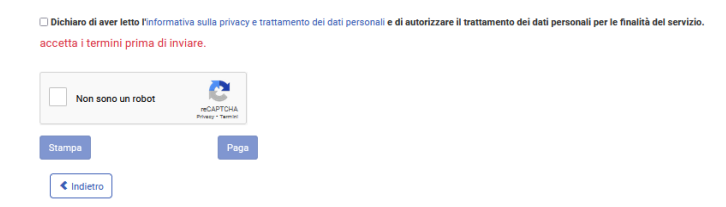

Sono presenti due opzioni:

**STAMPA:** E' possibile stampare in formato cartaceo l'avviso e recarsi presso banca, tabaccheria, posta etc ed effettuare il pagamento

**PAGA:** E' possibile pagare direttamente ONLINE e si verrà pertanto reindirizzati nel servizio di pagamento.

## *RICEVUTA DI PAGAMENTO Sia che il pagamento venga effettuato on line che fisicamente presso uno sportello il giorno dell'appuntamento, è necessario esibire LA RICEVUTA CARTACEA dell'avvenuto pagamento.*